# Anaesthesia - Fluid Documentation in Theatre

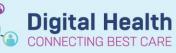

Digital Health Quick Reference Guide

### This Quick Reference Guide will explain how to:

Document Bag-by-bag infusions for patients exiting the operating room. Continuous infusions will be managed in Powerchart by the home team.

### **Definitions:**

SAA – Surginet Anaesthesia Application

MAR - Medication Administration Record (Powerchart Application)

**OT** – Operating Theatre

### For patients only requiring fluids in OT and PACU

- 1. Document all fluids using SAA
- 2. If patient does require the bag to be continued into inpatient ward, delete the administration of this bag in SAA and prescribe it in MAR
- 3. Prescribe all further inpatient fluid orders on MAR

## For patients intended to have the last bag of fluid given in OT continuing from OT/PACU into inpatient ward

- 1. All previous bags are charted on SAA
- 2. The last bag given in OT is charted on MAR for continuation into PACU/ward
- 3. If more bags are required complete administration of current bag in MAR and prescribe new bag in MAR

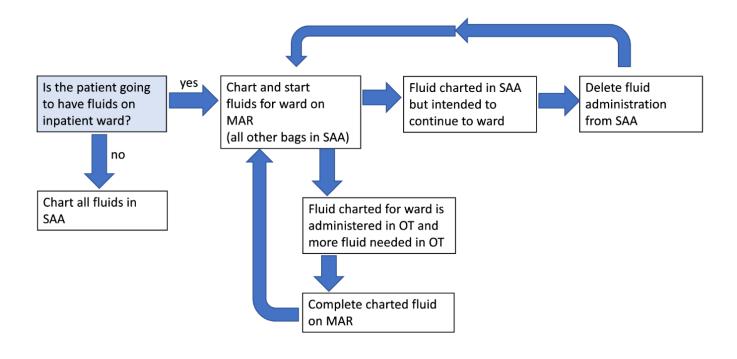

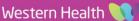

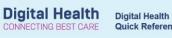

### **Quick Reference Guide**

### Important – Deleting SAA administration of fluids

- Hover the cursor over the orange infusion line and right click.
- Select "Remove Hartmann's, 1L Bag" •

| ♦ Hartmann's, 1L No Site Sp 0 mL   HR - AN bpm   HR - AN bpm                                                                                                    | Start Next Hartmann's, 1L Bag<br>Stop Current Hartmann's, 1L Bag                 |
|----------------------------------------------------------------------------------------------------|----------------------------------------------------------------------------------|
| Temp - T1 - AN DegC   ←   —   —   —   —   —   —   —   —   —   —   —   —   —   —   —   —   —   —   —   —   —   —   —   —   —   —   —   —   —   —   —   —   —   —   —   —   —   —   —   —   —   —   —   —   —   —   —   —   —   —   —   —   —   —   —   —   …   …   …   …   …   …   …   …   …   …   …   …   …   …   …   …   …   …   …   …   …   …   …   …   …   …   …   …   …   …   …   …   …   …   …   …   …   …   …   …   …   …   …   …   …   …   …   …   …   …   …   …   …   …   …   …   …   …   …   … | Change Hartmann's, 1L Rate<br>Enter Incremental Volume Hartmann's, 1L            |
|                                                                                                    | Add Hartmann's, 1L Bag<br>Modify Hartmann's, 1L Bag<br>Remove Hartmann's, 1L Bag |

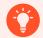

### **Handy Hint**

If the patient requires multiple bags of fluid in OT, it may be useful to prescribe the post-operative bags in the MAR and document intraoperative bags in SAA